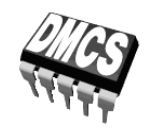

LABORATORIUM PRZYRZĄDÓW I UKŁADÓW MOCY

# Ćwiczenie 6P

# **Straty mocy przy pracy łącznikowej**

Łącznik dolny Symulacja komputerowa przekształtników impulsowych

> Opracowanie ćwiczenia i instrukcji: Łukasz Starzak

> > Łódź 2020

wer. 7.2.1. 16.4.2020

# Spis treści

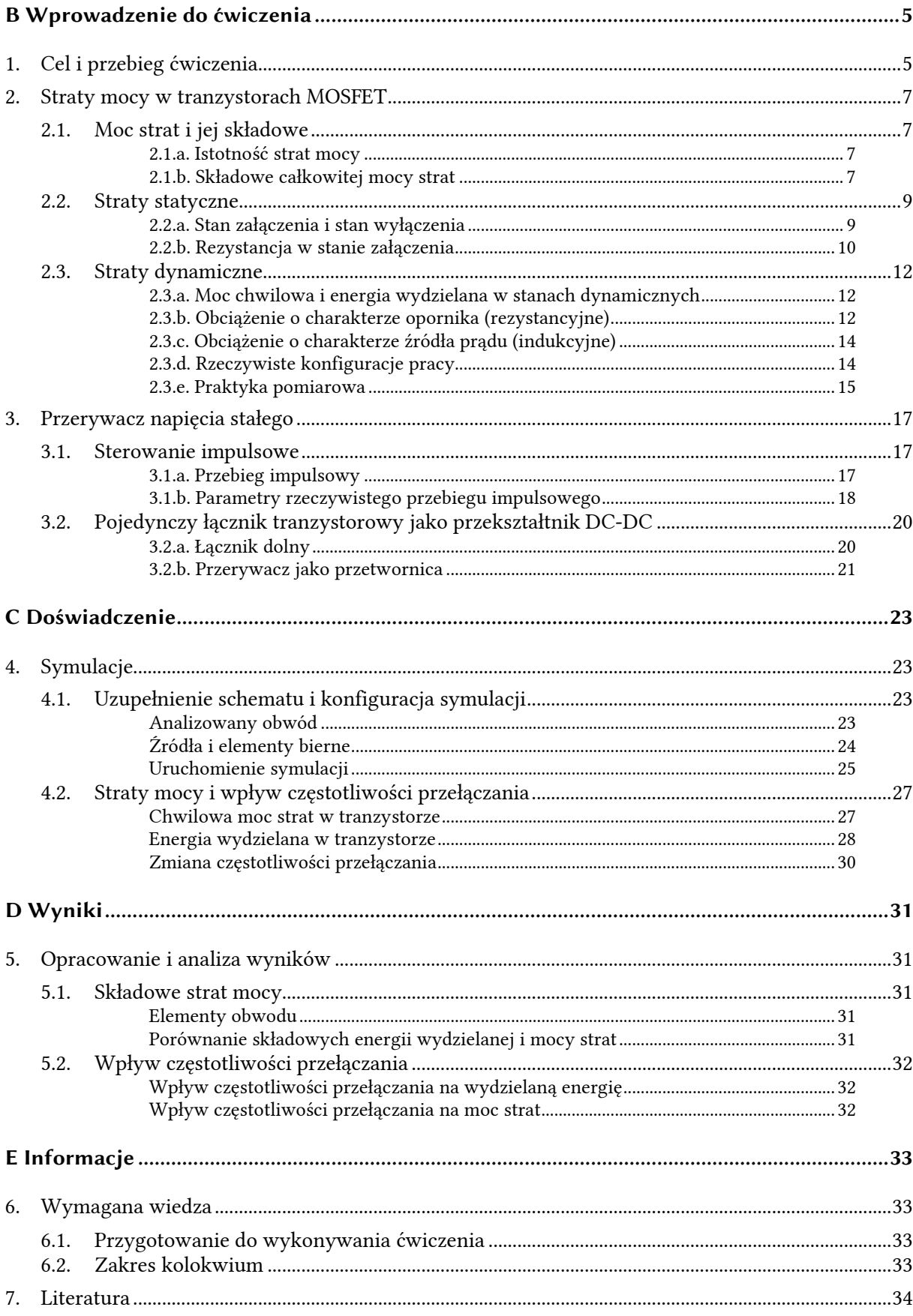

# **B**

# **Wprowadzenie**

**do ćwiczenia** 

# **1. Cel i przebieg ćwiczenia**

Celem ćwiczenia jest zbadanie poszczególnych składowych mocy strat w łączniku półprzewodnikowym oraz ich zmian w funkcji częstotliwości przełączania. Będzie to jednocześnie okazja do zastosowania symulacji komputerowej do analizy działania przyrządów półprzewodnikowych i układów mocy.

Powyższe zagadnienie będzie rozważane na przykładzie konkretnego przyrządu – tranzystora MOSFET. Jest to przyrząd o stosunkowo prostym działaniu, dzięki czemu nie będzie konieczne rozważanie zjawisk drugorzędnych. Tranzystor pracować będzie w swojej najprostszej konfiguracji pracy – łącznika dolnego, realizując funkcję prostego przekształtnika elektronicznego – przerywacza napięcia stałego.

# **2. Straty mocy w tranzystorach MOSFET**

#### **2.1. Moc strat i jej składowe**

#### **2.1.a. Istotność strat mocy**

Zjaw wynikające z przekroczenia bezpiecznej wartości mocy strat stanowią **najczęstszą przyczynę uszkodzeń** przyrządów półprzewodnikowych mocy, a w konsekwencji – układów elektroniki mocy. Przewidywanie mocy strat jest więc bardzo istotnym etapem projektowania każdego układu.

W niniejszym ćwiczeniu ograniczymy się do najprostszych ręcznych metod szacowania mocy strat. W metodach tych traktuje się wydzielanie energii cieplnej w sposób **makroskopowy**, a przyrząd półprzewodnikowy rozważa się jako **skupiony** (bez wymiarów geometrycznych). Są to uproszczenia pożyteczne, gdyż pozwalają na dokonywanie szybkich szacunków, jednak niekiedy zawodne.

W przypadku skomplikowanych problemów z wydzielaniem ciepła, stosuje się **modele trójwymiarowe**. Pozwalają one na rozpatrywanie mocy strat i temperatury nie globalnie (makroskopowo), ale w każdym punkcie struktury półprzewodnikowej (podejście mikroskopowe). W ten sposób możliwe jest przewidzenie np. lokalnego przegrzewania się struktury. Oczywiście analiza taka możliwa jest wyłącznie z użyciem symulacji komputerowej.

Uproszczone podejście makroskopowe **opiera się na mocy czynnej**. Z definicji bowiem to właśnie moc czynna charakteryzuje energię elektryczną przetwarzaną na inną postać energii. W przypadku strat mocy w przyrządzie półprzewodnikowym mamy do czynienia z energią cieplną. Energia ta jest zbędna i niekorzystna – zmniejsza sprawność układu elektronicznego i wymusza dodanie elementów chłodzących. Można ją minimalizować przez odpowiedni dobór przyrządu półprzewodnikowego, strategii i parametrów sterowania oraz topologii całego układu, jednakże nie można jej całkowicie wyeliminować.

### **2.1.b. Składowe całkowitej mocy strat**

Tranzystor MOSFET – jak każdy przyrząd sterowalny – posiada **dwa obwody**: główny i sterowania. W każdym z nich płynie (przynajmniej w pewnych odcinkach czasu) prąd przy niezerowym napięciu, co oznacza straty mocy. W obwodzie głównym (drenu) mamy do czynienia z przepływem prądu *i*<sub>D</sub> od drenu do źródła, który wywołuje spadek potencjału  $u_{DS}$  między tymi końcówkami. Wskutek tego wydzielana jest moc o wartości chwilowej

$$
p_{\rm D} = i_{\rm D} u_{\rm DS} \tag{2.1}
$$

a związana z tym moc czynna wynosi

$$
P_{\rm D} = \frac{1}{T_{\rm s}} \int_{T_{\rm s}} p_{\rm D} \mathrm{d}t = \frac{1}{T_{\rm s}} \int_{T_{\rm s}} i_{\rm D} u_{\rm DS} \mathrm{d}t \tag{2.2}
$$

W obwodzie sterowania – między bramką a źródłem – przepływa prąd *i*<sub>G</sub> przy pewnym napięciu *u*GS, co wywołuje straty mocy wyrażające się wzorami:

$$
p_{\rm G} = u_{\rm GS} \dot{i}_{\rm G} \tag{2.3}
$$

$$
P_{\rm G} = \frac{1}{T_{\rm s}} \int_{T_{\rm s}} p_{\rm G} \mathrm{d}t = \frac{1}{T_{\rm s}} \int_{T_{\rm s}} u_{\rm GS} i_{\rm G} \mathrm{d}t \tag{2.4}
$$

Polowy mechanizm sterowania sprawia jednak, że – jakkolwiek chwilowo prąd bramki może przyjmować znaczne wartości – **moc czynna strat w obwodzie bramki jest nieznaczna**. Przepływ prądu trwa bowiem krótko względem okresu powtarzania impulsów sterujących *T*p. Dlatego uprawnione jest przyjęcie, że *P*<sub>G</sub> ≪ *P*<sub>D</sub> i rozważanie odtąd wyłącznie strat mocy w obwodzie drenu.

W przypadku przyrządów ze sterowaniem złączowym rozważenie obwodu sterowania jest natomiast konieczne:

- 1º pod kątem bezpieczeństwa samego złącza sterującego (maksymalny dopuszczalny prąd i maksymalna dopuszczalna moc strat – niekiedy podawany jest w tym celu osobny rysunek obszaru bezpiecznej pracy);
- 2º pod kątem mocy strat w całym przyrządzie i wynikającej stąd konieczności odprowadzenia większej ilości ciepła.

Kolejny podział na składowe wynika z wyróżnienia poszczególnych **stanów pracy łącznika półprzewodnikowego** (zob. instrukcję 0, par. 4.2). Całkowitą energię *W*tot wydzielaną w okresie przełączania T<sub>s</sub> możemy podzielić na wydzielaną w stanach statycznych (przewodzenia Wcond i blokowania *W*b) oraz dynamicznych (załączania *W*on i wyłączania *W*off):

$$
W_{\text{stat}} = W_{\text{cond}} + W_{\text{b}} \tag{2.5}
$$

$$
W_{\rm dyn} = W_{\rm on} + W_{\rm off} \tag{2.6}
$$

$$
W_{\text{tot}} = W(T_s) = W_{\text{stat}} + W_{\text{dyn}} \tag{2.7}
$$

W konsekwencji w całkowitej mocy strat *P*D (*P*D,tot) można wyróżnić moc strat statycznych *P*D,stat i moc strat dynamicznych *P*<sub>D,dyn</sub>:

$$
P_{\rm D} = \frac{W(T_{\rm s})}{T_{\rm s}} = P_{\rm D,stat} + P_{\rm D,dyn}
$$
\n(2.8)

gdzie

$$
P_{\text{D,stat}} = \frac{W_{\text{stat}}}{T_s} \tag{2.9}
$$

$$
P_{\text{D,dyn}} = \frac{W_{\text{dyn}}}{T_s} \tag{2.10}
$$

#### **2.2. Straty statyczne**

#### **2.2.a. Stan załączenia i stan wyłączenia**

W stanie statycznym (lub przynajmniej quasi-statycznym, czyli w którym wymuszenie jest wolniejsze niż tranzystor), przy prądzie *I*<sub>D</sub> i napięciu *U*<sub>DS</sub>, które można uznać za stałe, moc chwilowa strat w obwodzie drenu jest również stała i wynosi

$$
p_{\rm D} = I_{\rm D} U_{\rm DS} \tag{2.11}
$$

Dla stanu załączenia (przewodzenia) – przez co rozumie się pracę z niskim napięciem *U*<sub>DS</sub>, a więc w zakresie liniowym – spadek potencjału na tranzystorze U<sub>DS</sub> może być uznany za proporcjonalny do prądu drenu zgodnie z zależnością

$$
U_{DS(on)} = I_{D(on)} R_{DS(on)}
$$
\n(2.12)

gdzie *R*DS(on) jest rezystancją dren-źródło w stanie załączenia (zob. paragraf 2.2.b). Podstawiając (2.12) do (2.11) mamy

$$
p_{D(\text{cond})} = I_{D(\text{on})} \cdot U_{D(S(\text{on})}(I_{D(\text{on})}) = I_{D(\text{on})} \cdot I_{D(\text{on})} R_{D(S(\text{on})} = I_{D(\text{on})}^2 R_{D(S(\text{on})}
$$
(2.13)

Z kolei w **stanie wyłączenia (blokowania)** tranzystor narzuca prąd drenu. Określa go *prąd upływu dren-źródło* (ang. *drain-source leakage current*) oznaczany zwykle *I*<sub>DSS</sub>. Wyznacza się go przy zwarciu bramki ze źródłem (U<sub>GS</sub> = 0), o czym mówi ostatnia litera "S" w indeksie (od ang. *shorted* 'zwarty'). Z zależności (2.11) mamy więc

$$
p_{D(b)} = U_{DS(off)} \cdot I_{DSS}(U_{DS(off)}) = \frac{U_{DS(off)}^2}{R_{DS(off)}}
$$
(2.14)

przy czym prąd *I*<sub>DSS</sub> rośnie z blokowanym napięciem *U*<sub>DS(off)</sub> i temperaturą, zaś rezystancja *R*<sub>DS(off)</sub> – spada.

Przyjmując sterowanie impulsowe impulsami o długości *t*p, okresie *T*p i współczynniku wypełnienia *D*, oraz zakładając, że czasy przełączania są dużo krótsze od *t*p i *T*p, czasy załączenia *t*cond i wyłączenia *t*b są równe:

$$
t_{\rm cond} = t_{\rm p} \tag{2.15}
$$

$$
t_{\rm b} = T_{\rm p} - t_{\rm p} \tag{2.16}
$$

Wobec tego energia wydzielana w tranzystorze w rozpatrywanych stanach wynosi

$$
W_{D(cond)} = \int_{t_{cond}} p_{D(cond)} dt = \int_{t_{cond}} I_{D(on)}^2 R_{DS(on)} dt = I_{D(on)}^2 R_{DS(on)} t_{cond} = I_{D(on)}^2 R_{DS(on)} t_p = I_{D(on)}^2 R_{DS(on)} D T_p
$$
\n(2.17)

$$
W_{D(b)} = \int_{t_b} p_{D(b)} dt = \int_{t_b} U_{DS(off)} I_{DSS} dt = U_{DS(off)} I_{DSS} t_b = U_{DS(off)} I_{DSS} (T_p - t_p) =
$$
  
=  $U_{DS(off)} I_{DSS} (1 - D) T_p$  (2.18)

Podstawiając powyższe do (2.9) i uwzględniając, że okres przełączania *T*s jest równy okresowi powtarzania impulsów sterujących *T*p, mamy

$$
P_{\text{D,stat}} = \frac{W_{\text{D(cond)}} + W_{\text{D(b)}}}{T_{\text{p}}} = DI_{\text{D}}^2 R_{\text{DS(on)}} + (1 - D)U_{\text{DS(off)}} I_{\text{DSS}} \tag{2.19}
$$

Typowy (w rozważanych przez nas aplikacjach) rząd wielkości prądów i napięć to:

- 1° w stanie załączenia *I*<sub>D</sub> ≈ 0,1–10 A, *U*<sub>DS</sub> ≈ 0,1–1 V, a więc  $p_{D(cond)} \approx 0.01$ –10 W;
- 2° w stanie wyłączenia *U*<sub>DS</sub> ≈ 10–100 V, *I*<sub>D</sub> ≈ 1 μA–100 μA, a więc  $p_{D(b)} \approx 0.01 - 10$  mW.

Dlatego też uprawnione jest przyjęcie *p*D(b) ≪ *p*D(cond), a stąd *W*D(b) ≪ *W*D(cond) i rozważanie **wyłącznie składnika mocy statycznej wynikającej ze strat w stanie załączenia**:

$$
P_{\text{D,stat}} \approx \frac{W_{\text{D(cond)}}}{T_{\text{p}}} = D I_{\text{D}}^2 R_{\text{DS(on)}}
$$
\n(2.20)

#### **2.2.b. Rezystancja w stanie załączenia**

Jak widać ze wzoru (2.20), znaczący wpływ na moc strat statycznych ma *rezystancja drenźródło w stanie załączenia*. Wielkość ta definiowana jest jako

$$
R_{\text{DS}(on)} \stackrel{\Delta}{=} \frac{U_{\text{DS}}}{I_{\text{D}}}\bigg|_{U_{\text{DS}} \to 0} \tag{2.21}
$$

innymi słowy jest to odwrotność nachylenia charakterystyki statycznej tranzystora w początku układu współrzędnych (*U*<sub>DS</sub> → 0). Rezystancja *R*<sub>DS(on)</sub> jest silnie zależna od temperatury. Zależność ta ma **charakter rosnący**, co wynika ze spadku ruchliwości nośników w wyniku zwiększenia amplitudy drgań węzłów sieci krystalicznej.

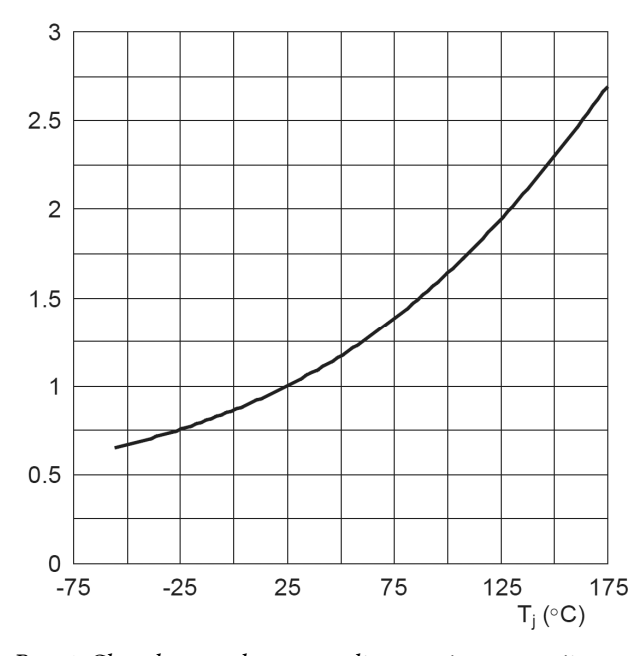

*Rys. 1. Charakterystyka znormalizowanej rezystancji dren-źródło w stanie załączenia w funkcji temperatury dla tranzystora MOSFET PHP45NQ15T* 

W katalogach jako charakterystyczną (nominalną) podaje się wartość w temperaturze struktury *T*j równej temperaturze pokojowej 25 °C. Jednakże nagrzewanie się struktury półprzewodnikowej podczas pracy jest nieuniknione. Rezystancję przyrządu dla danej temperatury można obliczyć ze wzoru

$$
R_{\text{DS}(on)}(T_j) = R_{\text{DS}(on)}(25 \,^{\circ}\text{C}) \cdot R_{\text{DS}(on)norm}(T_j) \tag{2.22}
$$

gdzie *R*DS(on)(25 °C) jest *rezystancją nominalną*, zaś *R*DS(on)norm jest *rezystancją znormalizowaną*  (ang. *normalized on-state resistance*) – tj. odniesioną do *R*<sub>DS(on)</sub>(25 °C) – dla danej temperatury *T*<sub>j</sub>:

$$
R_{\text{DS}(on)norm}(T_j) \stackrel{\Delta}{=} \frac{R_{\text{DS}(on)}(T_j)}{R_{\text{DS}(on)}(25^{\circ}\text{C})}
$$
(2.23)

Rezystancję znormalizowaną można odczytać z charakterystyki (w funkcji temperatury) podawanej w karcie katalogowej. Przykładowy przebieg takiej charakterystyki przedstawia rys. 1. Dla tranzystora PHP45NQ15T nominalna rezystancja R<sub>DS(on)</sub> wynosi 42 mΩ, stąd np. dla jego maksymalnej dopuszczalnej temperatury 175 °C (z rys. 1 – *R*<sub>DS(on)norm</sub> ≈ 2,7), *R*<sub>DS(on)</sub> = 42 mΩ ⋅  $2,7 = 113$  m $\Omega$ .

# **2.3. Straty dynamiczne**

#### **2.3.a. Moc chwilowa i energia wydzielana w stanach dynamicznych**

W stanach dynamicznych prąd i napięcie są zmienne, a ich **przebiegi wynikają z wzajemnego oddziaływania przyrządu i obwodu**. W ogólności energia wydzielana w stanie załączania i wyłączania (w obwodzie głównym) wyraża się więc całką

$$
W_{D(\text{on})} = \int_{\Delta t_{W \text{on}}} p_{D} \, \mathrm{d}t = \int_{\Delta t_{W \text{on}}} i_{D} u_{DS} \, \mathrm{d}t \tag{2.24}
$$

$$
W_{\text{D(off)}} = \int_{\Delta t_{\text{Woff}}} p_{\text{D}} \mathrm{d}t = \int_{\Delta t_{\text{Woff}}} i_{\text{D}} u_{\text{DS}} \mathrm{d}t \tag{2.25}
$$

gdzie ∆*tW*on i ∆*tW*off są przedziałami całkowania odpowiadającymi odpowiednio procesowi załączania i wyłączania w odniesieniu do obwodu głównego. Są to więc przedziały, w których zmieniają się wartości chwilowe przebiegów  $u_{DS}$  i *i*<sub>D</sub>.

Oddziaływanie przyrządu i jego układu pracy może mieć różny charakter, a przebiegi – złożony kształt. Wyprowadzenie praktycznych zależności pozwalających oszacować energię wydzielaną jest możliwe, jeżeli przyjmie się następujące **założenia upraszczające**:

- 1º napięcie i prąd zmieniają się w czasie liniowo, między zerem a wartością maksymalną;
- 2º układ pracy tranzystora można sprowadzić do modelowego obciążenia o charakterze opornika lub o charakterze źródła prądowego.

Rozpatrzymy teraz kolejno oba te przypadki obciążeń.

#### **2.3.b. Obciążenie o charakterze opornika (rezystancyjne)**

Przypadek ten został dokładnie przeanalizowany w instrukcji 3P (podrozdz. 2.4). Jak wynika z tej analizy, **zmiany napięcia i prądu podczas przełączania są jednoczesne**, łączy je bowiem prosta pracy obwodu rezystancyjnego zasilanego napięciowo – stąd określenie *obciążenie rezystancyjne* (ang. *resistive load*).

Przy założeniu liniowego (jednostajnego) narastania i opadania, przebiegi prądu i napięcia podczas załączania (rys. 2a) opisują zależności:

$$
i_{\rm D} = \frac{I_{\rm D(0n)}}{t_{\rm r}} t
$$
  

$$
u_{\rm DS} = \frac{U_{\rm DS(off)}}{t_{\rm r}} (t_{\rm r} - t)
$$
 (2.26)

przy czym dla uproszczenia wzorów przyjęto, że *t* = 0 w chwili rozpoczęcia załączania. Czas ∆*tE*on dotyczy przełączania w obwodzie głównym. A więc, jak widać na rysunku, w rozpatrywanym przypadku jest on równy czasowi narastania *t*r. W niniejszym ćwiczeniu nie analizujemy szczegółowo ataku prądowego, ale dla porządku należy tu wspomnieć, że czas ten można wyznaczyć z ładunku bramki *Q*GD.

Moc chwilowa strat podczas załączania wynosi

$$
p_{\rm D} = i_{\rm D} u_{\rm DS} = \frac{I_{\rm D(0n)} U_{\rm DS(off)}}{t_{\rm r}^2} t(t_{\rm r} - t)
$$
\n(2.27)

Równanie to **opisuje w funkcji czasu parabolę** o miejscach zerowych *t* = 0 i *t* = *t*r (rys. 2a). Jej wartość maksymalna wypada dla

$$
\frac{dp_{\rm D}}{dt} = \frac{I_{\rm D(0n)}U_{\rm DS(off)}}{t_{\rm r}^2} \cdot \frac{d}{dt}(t_{\rm r}t - t^2) = \frac{I_{\rm D(0n)}U_{\rm DS(off)}}{t_{\rm r}^2}(t_{\rm r} - 2t) = 0
$$
\n(2.28)

czyli dla *t* = *t*r/2. Wynosi więc ona

$$
p_{D(m)} = p_D(t_r / 2) = \frac{I_{D(m)} U_{DS(off)}}{t_r^2} \cdot \frac{t_r}{2} \cdot \frac{t_r}{2} = \frac{1}{4} I_{D(m)} U_{DS(off)}
$$
(2.29)

Energia wydzielana podczas załączania jest równa całce z mocy chwilowej, tj. polu powierzchni pod przebiegiem  $p<sub>D</sub>$ :

$$
W_{D(\text{on})} = \int_{0}^{t_{\text{r}}} p_{D} dt = \frac{I_{D(\text{on})} U_{D S(\text{off})}}{t_{\text{r}}^{2}} \int_{0}^{t_{\text{r}}} t(t_{\text{r}} - t) dt = \frac{I_{D(\text{on})} U_{D S(\text{off})}}{t_{\text{r}}^{2}} \int_{0}^{t_{\text{r}}} (t_{\text{r}}t - t^{2}) dt =
$$
\n
$$
= \frac{I_{D(\text{on})} U_{D S(\text{off})}}{t_{\text{r}}^{2}} \left[ \frac{1}{2} t_{\text{r}} t^{2} - \frac{1}{3} t^{3} \right]_{0}^{t_{\text{r}}} = \frac{1}{6} I_{D(\text{on})} U_{D S(\text{off})} t_{\text{r}}
$$
\n(2.30)

Analogicznie, dla procesu wyłączania, którego czas trwania jest równy czasowi opadania *t*<sup>f</sup> tranzystora, który to również może być wyznaczony z ładunku bramki Q<sub>GD</sub>, otrzymujemy

$$
W_{D(\text{off})} = \int_{t_{\text{f}}} p_{\text{D}} dt = \frac{1}{6} I_{D(\text{on})} U_{D\text{S}(\text{off})} t_{\text{f}}
$$
(2.31)

Wobec tego

$$
P_{\text{D,dyn}} = \frac{W_{\text{D}(on)} + W_{\text{D}(off)}}{T_{\text{p}}} = \frac{1}{6} I_{\text{D}(on)} U_{\text{DS}(off)} (t_{\text{r}} + t_{\text{f}}) f_{\text{p}}
$$
(2.32)

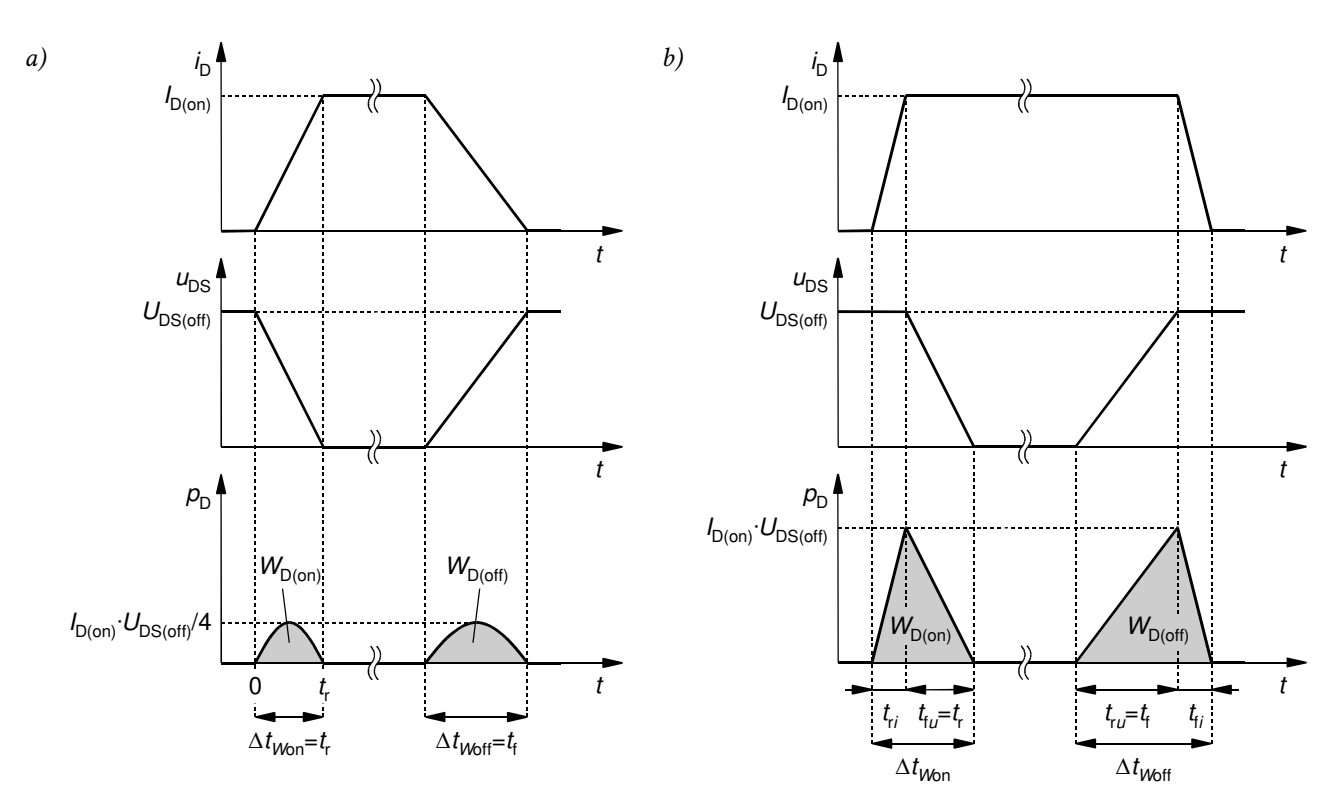

*Rys. 2. Idealizowane przebiegi prądu, napięcia i mocy chwilowej oraz energia wydzielana podczas przełączania w tranzystorze MOSFET: a) obciążenie o charakterze opornika; b) obciążenie o charakterze źródła prądu* 

### **2.3.c. Obciążenie o charakterze źródła prądu (indukcyjne)**

Przypadek ten został dokładnie przeanalizowany w instrukcji 3P (podrozdz. 2.5). Jak wynika z tej analizy, podczas załączania tranzystor **musi przejąć pełen prąd** *I*D(on) **narzucony przez układ, a dopiero wówczas napięcie na nim może spaść** do niskiej wartości charakterystycznej dla stanu przewodzenia (rys. 2b). Z kolei podczas wyłączania spadek prądu do zera może się rozpocząć dopiero po wzroście napięcia do wysokiej wartości narzuconej z zewnątrz. Jak widać, zmiana każdej z wielkości fizycznych (prądu / napięcia) odbywa się przy wysokiej wartości drugiej z tych wielkości wymuszonej przez obwód zewnętrzny. Z tego powodu proces ten nazywany jest *przełączaniem twardym* (ang. *hard switching*).

Z analizy rys. 2b wynika, że przy założeniu liniowości zmian prądu i napięcia, **moc chwilowa będzie miała kształt trójkątów** o amplitudzie

$$
p_{D(m)} = I_{D(0)} U_{DS(off)} \tag{2.33}
$$

Zwróćmy uwagę, że amplituda ta jest czterokrotnie wyższa, niż w przypadku obciążenia rezystancyjnego [wzór (2.29)]. Energia wydzielana może być obliczona jako pole trójkąta o wysokości *p*D(m) i podstawie odpowiednio ∆*tW*on lub ∆*tW*off:

$$
W_{\text{D}(on)} = \int_{\Delta t_{Won}} p_{\text{D}} dt = \frac{1}{2} I_{\text{D}(on)} U_{\text{DS(off)}} \Delta t_{Won}
$$
\n(2.34)

$$
W_{\text{D(off)}} = \int_{\Delta t_{\text{Woff}}} p_{\text{D}} \mathrm{d}t = \frac{1}{2} I_{\text{D(on)}} U_{\text{DS(off)}} \Delta t_{\text{Woff}} \tag{2.35}
$$

Stąd moc czynna strat dynamicznych

$$
P_{\text{D,dyn}} = \frac{W_{\text{D}(on)} + W_{\text{D}(off)}}{T_{\text{p}}} = \frac{1}{2} I_{\text{D}(on)} U_{\text{DS}(off)} (\Delta t_{Won} + \Delta t_{Woff}) f_{\text{p}}
$$
(2.36)

Wynik ten jest **kilkakrotnie większy od otrzymanego dla obciążenia o charakterze opornika**, bowiem zamiast współczynnika 1/6 pojawił się współczynnik 1/2, zaś dodatkowo czasy ∆*tW*on i ∆*tW*off nie są już tożsame z czasami *t*r i *t*f. Zmiana prądu i zmiana napięcia dokonuje się tu bowiem osobno. Przy tym z definicji czasów *t*r i *t*f wynika, że odpowiadają one odpowiednio opadaniu (czas *t*<sub>fu</sub>) i narastaniu (czas *t*<sub>ru</sub>) napięcia *u*<sub>DS</sub>. Można uznać, że są one takie same, jak w przypadku obciążenia rezystancyjnego. Z kolei, nie wchodząc w szczegóły, dodatkowe czasy narastania *t*ri i opadania *t*fi prądu wynikają i mogą być obliczone z ładunku bramki *Q*GS2.

**Model źródła prądowego** w szacowaniu mocy strat dynamicznych jest **stosowany najczęściej**, gdyż

- 1º stale płynący prąd przełączany między gałęziami jest typowy dla układów o działaniu przełączającym, zaś przełączanie z rys. 2a występuje stanowczo rzadziej;
- 2º wzajemny układ przebiegów prądu i napięcia z rys. 2b jest zasadniczo najgorszym z możliwych, jeżeli pominiemy możliwość wystąpienia przepięć i przetężeń – w związku z tym ten model przełączania nie grozi niedoszacowaniem strat mocy.

## **2.3.d. Rzeczywiste konfiguracje pracy**

Jest oczywiste, że rzeczywiste układy nie są idealne. Wskutek obecności indukcyjności i pojemności pasożytniczych, tranzystor obciążony opornikiem **nie wykaże idealnie prostoliniowych przebiegów będących swoim wzajemnym lustrzanym odbiciem, jak również stan wyłączania nie będzie lustrzanym odbiciem stanu załączania**. Dodatkowo na przebiegach pojawią się **przepięcia, przetężenia oraz niezerowe spadki potencjału** w stanach ustalonych. Niemniej przedstawione wyżej modele idealne stanowią dobre narzędzie do zrozumienia

zachowania się łączników półprzewodnikowych w rzeczywistych układach, a także do szacowania mocy strat.

Istnieją także **zaawansowane konfiguracje pracy, w których przebiegi prądu i napięcia przyjmują złożone kształty**. Należą do nich:

- 1) **przekształtniki rezonansowe** (ang. *resonant converters*),
- 2) **układy z tłumikami** (ang. *snubbers*).

W układach takich w skład obwodu mocy oprócz łącznika półprzewodnikowego i odbiornika wchodzą dodatkowe elementy, których zadaniem jest korzystna modyfikacja przebiegów prądu i napięcia głównego podczas przełączania. W tych przypadkach wyrażenia na moc strat dynamicznych są skomplikowane i wynikają z zasady działania konkretnego układu.

**Redukcja mocy strat dynamicznych w łączniku** jest często głównym kryterium wyżej wspomnianej optymalizacji przebiegów. Podstawowym sposobem osiągnięcia tego celu jest wymuszenie mniejszej ich stromości, co określa się mianem *łagodnego przełączania* (ang. *soft switching*). Działanie tych układów także daje się w uproszczeniu sprowadzić do jednego z przypadków idealnych (lub obu naraz):

- 1) **przełączania przy zerowym napięciu** (ang. *zero-voltage switching*, *ZVS*), którego przykład przedstawiono na rys. 3a;
- 2) **przełączania przy zerowym prądzie** (ang. *zero-current switching*, *ZCS*), które zobrazowano na rys. 3b.

Jak widać na rys. 3, określenie "zerowy" stanowi idealizację; w rzeczywistości przełączanie może następować przy napięciu lub prądzie niskim (zwykle powoli rosnącym w czasie), ale nie zerowym.

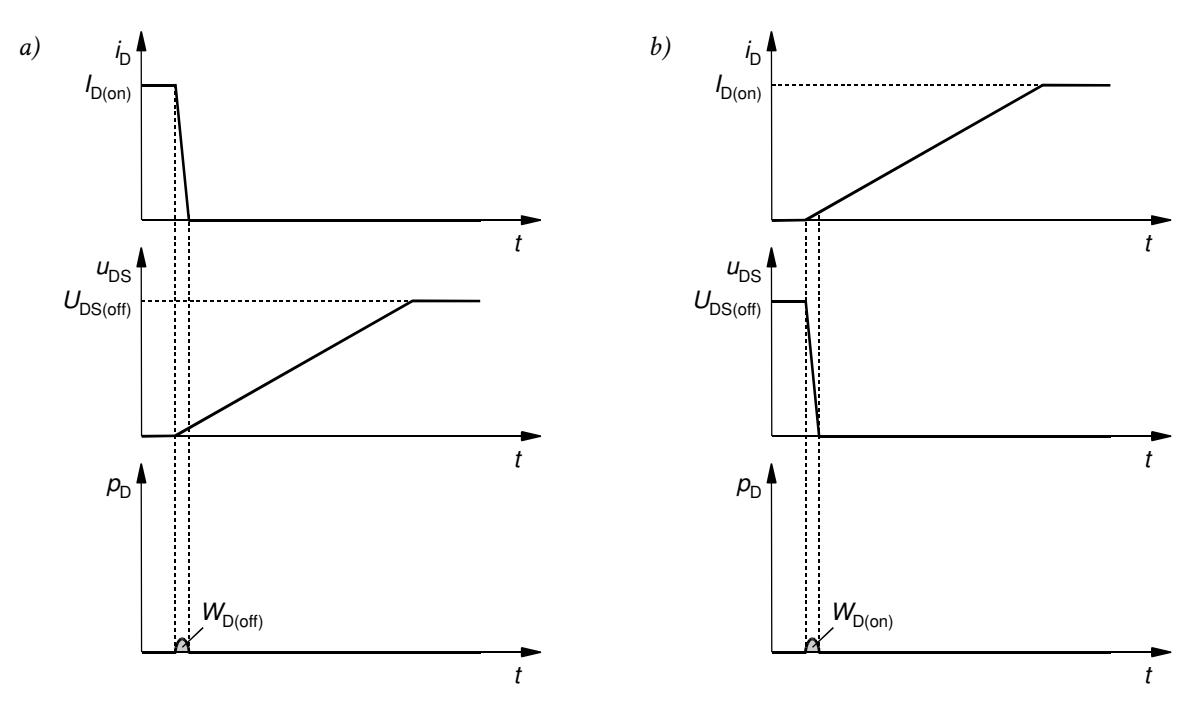

*Rys. 3. Typowe idealizowane przebiegi prądu, napięcia i mocy chwilowej oraz energia wydzielana podczas przełączania w tranzystorze MOSFET w zaawansowanych konfiguracjach pracy: a) wyłączanie przy zerowym napięciu; b) załączanie przy zerowym prądzie* 

#### **2.3.e. Praktyka pomiarowa**

Pomiar energii wydzielanej w tranzystorze w stanach dynamicznych (z powodów podanych w par. 2.1.b rozpatruje się wyłącznie obwód drenu) wymaga zawsze rejestracji przebiegów *i*<sub>D</sub> i *u*<sub>DS</sub>, ich wymnożenia i scałkowania:

$$
\mathcal{L}^{\mathcal{A}}(\mathcal{A})=\mathcal{L}^{\mathcal{A}}(\mathcal{A})=\mathcal{L}^{\mathcal{A}}(\mathcal{A})=\mathcal{L}^{\mathcal{A}}(\mathcal{A})=\mathcal{L}^{\mathcal{A}}(\mathcal{A})
$$

$$
W_{D(\text{on})} = \int_{t_{\text{inf}(on)}}^{t_{\text{sup}(on)}} p_D \, dt = \int_{t_{\text{inf}(on)}}^{t_{\text{sup}(on)}} i_D u_{DS} \, dt \tag{2.37}
$$

$$
W_{\text{D(off)}} = \int_{t_{\text{inf(off)}}}^{t_{\text{sup(off)}}} p_{\text{D}} \, \mathrm{d}t = \int_{t_{\text{inf(off)}}}^{t_{\text{sup(off)}}} i_{\text{D}} u_{\text{DS}} \, \mathrm{d}t \tag{2.38}
$$

gdzie *t*inf(on) i *t*sup(on) oraz *t*inf(off) i *t*sup(off) są granicami całkowania<sup>1</sup> .

Dla umożliwienia praktycznych pomiarów, a jednocześnie standaryzacji wyników, **granice całkowania są określane w oparciu o charakterystyczne wartości względne odpowiednich przebiegów** – tak jak w przypadku wyznaczania parametrów czasowych (por. instrukcja 3P, podrozdz. 2.6). Według normy IEC 60747‑8‑4, w odniesieniu do energii chwile *t*inf i *t*sup wyznaczone są przez wartości względne 10% przebiegów *i*<sub>D</sub> i *u*<sub>DS</sub>, jak to zobrazowano na rys. 4. Z powodów podanych w par. 2.3.c, norma **nakazuje pomiar parametrów energetycznych przy obciążeniu indukcyjnym**.

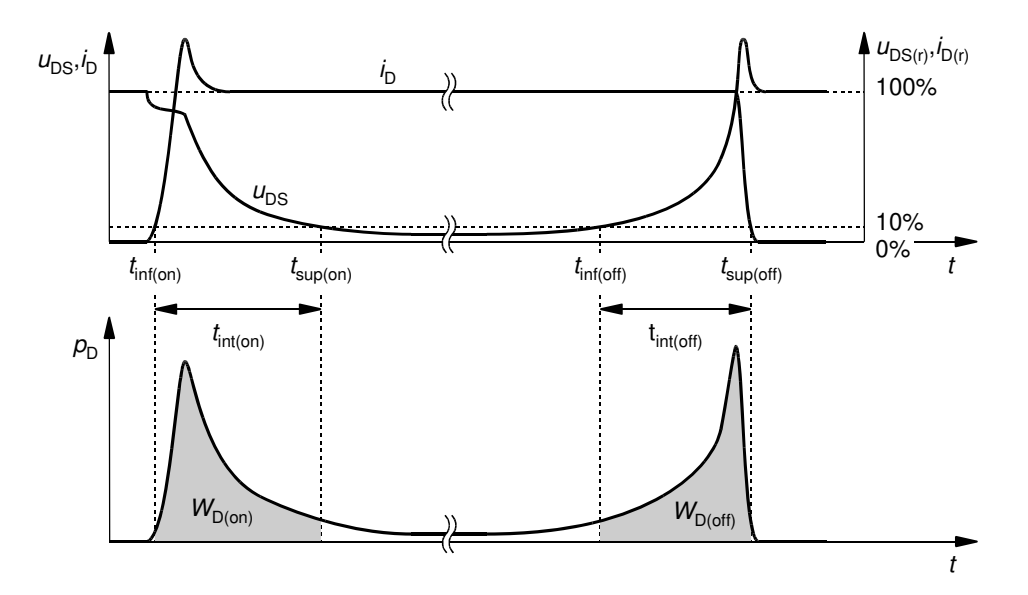

*Rys. 4. Sposób wyznaczania parametrów energetycznych tranzystora MOSFET według normy IEC 60747‑8‑4* 

<sup>1</sup> W przypadku makroskopowej charakteryzacji przyrządów półprzewodnikowych mocy przyjęło się (także w normie) stosować dla energii wydzielanej symbol *E*. Podobnie jak w instrukcji 0 i w zgodzie z większością opracowań naukowych i podręcznikowych, stosować będziemy jednak symbol *W*, z dwóch powodów: 1° dla odróżnienia od natężenia pola elektrycznego i 2° dla zachowania spójności z rozdziałami dotyczącymi pasm energetycznych i przekazu energii w układach przekształtnikowych.

# **3. Przerywacz napięcia stałego**

#### **3.1. Sterowanie impulsowe**

#### **3.1.a. Przebieg impulsowy**

W **układach o działaniu łącznikowym**, w przeciwieństwie do układów o działaniu ciągłym, przyrząd półprzewodnikowy przez część czasu jest w pełni załączony (z jak najniższym spadkiem potencjału na nim), a przez pozostałą część – w pełni wyłączony (z prawie zerowym przepływem prądu). Dzięki temu moc strat zostaje znacznie ograniczona. Uzyskanie takiego działania wymaga odpowiedniego sterowania, w którym sygnał sterujący nie jest ciągły w czasie, lecz zmienia się skokowo.

W *sterowaniu impulsowym* wielkość sterująca *x* (prąd, napięcie) ma postać *przebiegu impulsowego* (ang. *pulse wave*). Składa się on z powtarzających się okresowo *impulsów* (ang. *pulses*), tj. odcinków o poziomie wyższym niż spoczynkowy, których kształt można w uproszczeniu rozważać jako prostokątny (patrz rys. 5a).

Przebieg impulsowy opisuje się za pomocą następujących parametrów:

- 1) *okres powtarzania T*p (ang. *period of repetition*) to najkrótszy czas, po którym wartości danej wielkości wykazują powtarzalność, a więc jaki upływa np. między początkami kolejnych impulsów;
- 2) *częstotliwość powtarzania f*p (ang. *frequency of repetition*) to odwrotność okresu powtarzania

$$
f_{\rm p} = \frac{1}{T_{\rm p}}\tag{3.1}
$$

- 3) *czas trwania t*p (ang. *pulse width*) to długość grzbietu impulsu;
- 4) *współczynnik wypełnienia impulsów D* (ang. *duty cycle*, *duty ratio*) to stosunek czasu trwania do okresu powtarzania:

$$
D \frac{\Delta}{T_p} \tag{3.2}
$$

Jak łatwo zauważyć, do jednoznacznego opisu przebiegu impulsowego w dziedzinie czasu wystarczy jeden z parametrów 1-2 i jeden z parametrów 3-4.

W dziedzinie danej wielkości elektrycznej (prądu lub napięcia), przebieg impulsowy opisują:

5) *poziom niski X*L (ang. *low level*) – to wartość wielkości *x* odpowiadająca *podstawie impulsu* (ang. *pulse base*);

- 6) *poziom wysoki X*H (ang. *high level*) to wartość wielkości *x* odpowiadająca *grzbietowi impulsu* (ang. *pulse top*);
- 7) *amplituda X*m (ang. *amplitude*) to odległość między poziomem niskim a wysokim

$$
X_{\rm m} = X_{\rm H} - X_{\rm L} \tag{3.3}
$$

Jak łatwo zauważyć, do jednoznacznego opisu przebiegu wystarczą dowolne dwa z parametrów 5–7.

W elektronice mocy bardzo często spotyka się przebiegi o zerowym poziomie podstawy (*X*L = 0), dla których *X*H = *X*m. Ze względu na częstość występowania tego przypadku, a jednocześnie znaczne uproszczenie otrzymywanych zależności, zwykle w analizie sterowania impulsowego przyjmuje się właśnie zerowy poziom podstawy.

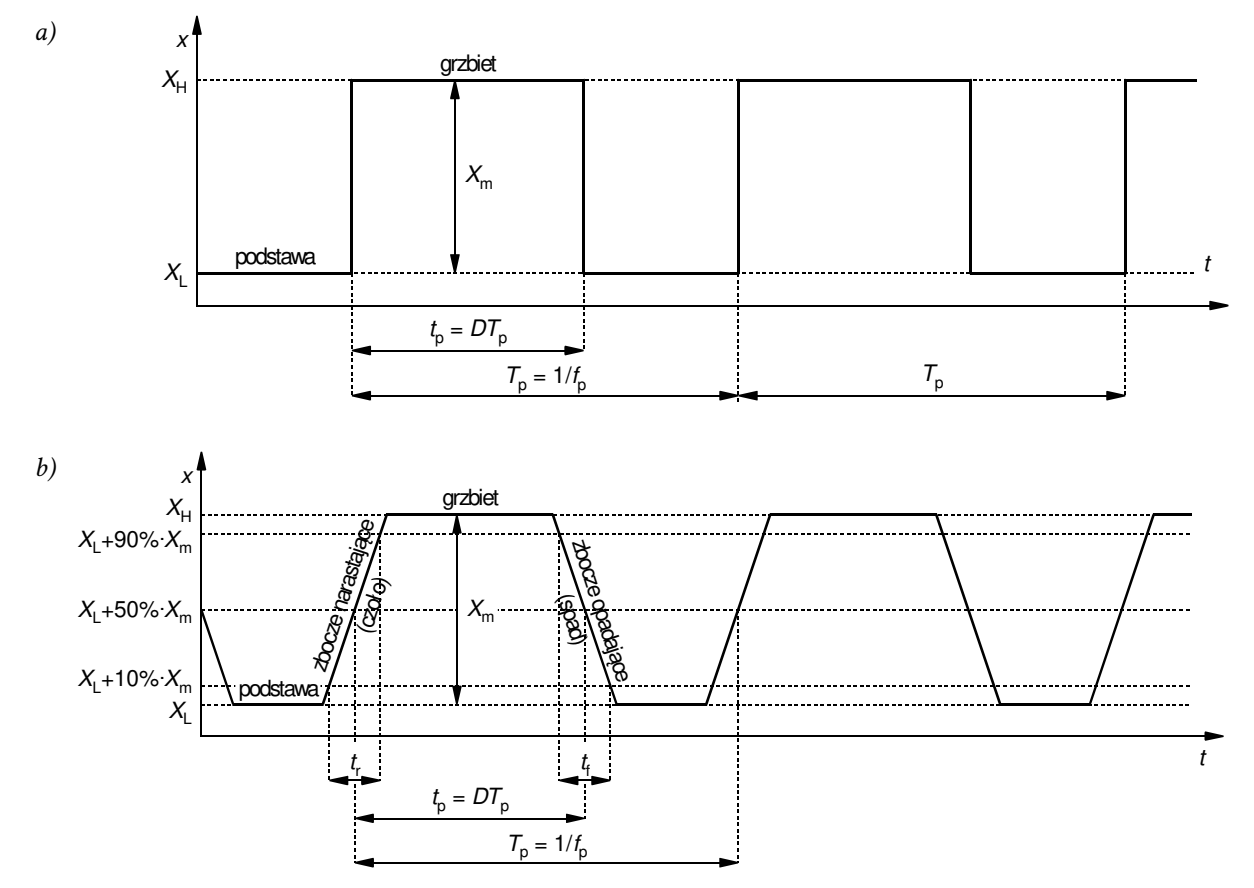

*Rys. 5. Przebieg impulsowy i jego podstawowe parametry: a) przebieg idealny; b) przebieg o skończonej stromości zboczy* 

## **3.1.b. Parametry rzeczywistego przebiegu impulsowego**

Powyższe parametry opisują w pełni jedynie impulsy idealne, których praktyczna generacja nie jest możliwa. Cechą **rzeczywistego przebiegu impulsowego** jest na przykład niezerowa długość *zboczy* (ang. *edges*). Zbocza opisują dodatkowo (zob. rys. 5b):

- 8) *czas narastania t*r (ang. *rise time*) tj. czas, jaki zajmuje narośnięcie przebiegu od 10% do 90% jego amplitudy, który jest miarą czasu trwania *zbocza narastającego* czyli *czoła* impulsu (ang. *rising edge*, *leading edge*);
- 9) *czas opadania t*f (ang. *fall time*) tj. czas, jaki zajmuje opadnięcie przebiegu od 90% do 10% jego amplitudy, który jest miarą czasu trwania *zbocza opadającego* czyli *spadu* impulsu (ang. *falling edge*, *trailing edge*).

Jeżeli powyższe czasy są dużo krótsze od najkrótszego czasu trwania impulsu w danym układzie, to ich wpływ na jego działanie może być zaniedbany.

Dokładniejsza analiza i projektowanie przekształtników impulsowych może wymagać uwzględnienia dodatkowych czynników, takich jak przerzuty, czas ustalania odpowiedzi, fluktuacje częstotliwości i fazy. Mogą one bowiem negatywnie oddziaływać na działanie układu.

# **3.2. Pojedynczy łącznik tranzystorowy jako przekształtnik DC-DC**

## **3.2.a. Łącznik dolny**

Najprostszą konfiguracją pracy łącznika tranzystorowego jest *łącznik dolny* (ang. *low-side switch*). Przy jej pomocy zrealizować można najprostszy impulsowy przekształtnik elektroniczny DC-DC – *przerywacz napięcia stałego* (ang. *DC voltage chopper*), którego schemat przedstawia rys. 6.

Określenie "dolny" mówi o usytuowaniu łącznika półprzewodnikowego (na rys. 6 – tranzystora Q) względem odbiornika (na rys. 6 – opornika RL). W tym układzie łącznik znajduje się **od strony**  niższego potencjału (bieguna ujemnego) źródła zasilania U<sub>DD</sub>, a więc "na dole" względem odbiornika. W przeciwnym wypadku, jeżeli łącznik jest zlokalizowany "u góry", tj. od strony wyższego potencjału (bieguna dodatniego) źródła zasilania względem odbiornika, mówimy o łączniku górnym (ang. *high-side switch*).

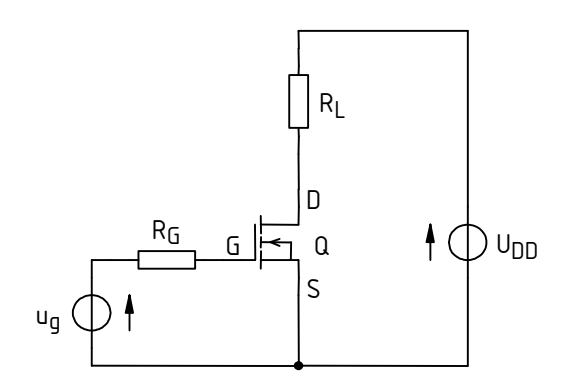

*Rys. 6. Schemat obwodu łącznika dolnego do wykorzystania w symulacjach* 

Nazwa "przerywacz" opisuje z kolei funkcję realizowaną przez rozważany układ z punktu widzenia przekształcania energii elektrycznej. Jest nim **okresowe przerywanie podawania napięcia zasilania na odbiornik**. Stan pracy tranzystora zmienia się zgodnie ze sterującym przebiegiem impulsowym *u*g:

1) kiedy tranzystor jest załączony, rezystancja między jego źródłem a drenem jest niska, dzięki czemu możliwy jest przepływ prądu w obwodzie mocy. Jeżeli przyjąć, że tranzystor jest łącznikiem idealnym, stanowi on zwarcie, a więc na odbiornik R<sub>L</sub> podawane jest pełne napięcie zasilania *U*<sub>DD</sub> (patrz rys. 7a). Zgodnie z prawem Ohma, płynący w obwodzie prąd obciążenia ma wartość

$$
i_{\rm o} = \frac{u_{\rm o}}{R_{\rm L}} = \frac{U_{\rm DD}}{R_{\rm L}}
$$
 (3.4)

2) kiedy tranzystor jest wyłączony, rezystancja między jego źródłem a drenem jest wysoka, co uniemożliwia przepływ prądu w obwodzie mocy. Jeżeli przyjąć, że tranzystor jest łącznikiem idealnym, stanowi on przerwę w obwodzie. Ponieważ nie płynie prąd, więc zgodnie z prawem Ohma napięcie na oporniku RL jest zerowe (patrz rys. 7b):

$$
u_{\rm o} = i_{\rm o} \cdot R_{\rm L} = 0 \tag{3.5}
$$

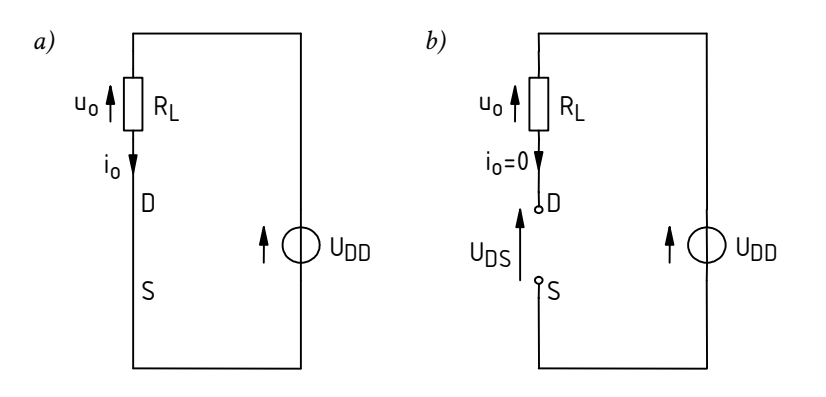

*Rys. 7. Obwód mocy układu przerywacza dla idealnego łącznika półprzewodnikowego w stanie: a) załączenia; b) wyłączenia* 

#### **3.2.b. Przerywacz jako przetwornica**

Zmiana współczynnika wypełnienia *D* przebiegu *u*g powoduje zmianę czasu, przez który tranzystor jest załączony. Wskutek tego zmienia się wartość średnia napięcia wyjściowego (na odbiorniku) *u*o:

$$
U_{\text{o(av)}} = \frac{1}{T_{\text{p}}} \int_{0}^{T_{\text{p}}} u_{\text{o}} dt = \frac{1}{T_{\text{p}}} \left( \int_{0}^{t_{\text{p}}} u_{\text{o}} dt + \int_{t_{\text{p}}}^{T_{\text{p}}} u_{\text{o}} dt \right) = \frac{1}{T_{\text{p}}} \left( \int_{0}^{t_{\text{p}}} U_{\text{DD}} dt + \int_{t_{\text{p}}}^{T_{\text{p}}} 0 dt \right) = \frac{1}{T_{\text{p}}} \left( U_{\text{DD}} \int_{0}^{t_{\text{p}}} dt + 0 \right) =
$$
\n
$$
= \frac{1}{T_{\text{p}}} U_{\text{DD}} t_{\text{p}} = DU_{\text{DD}} \tag{3.6}
$$

Ponieważ współczynnik *D* przyjmuje wartości z przedziału [0; 1], więc rozpatrywany układ realizuje funkcję **obniżania wartości średniej napięcia wyjściowego**. Jako że wartości średniej równa jest składowa stała, to układ ten można zaliczyć do grupy przekształtników DC-DC, tj. przetwornic prądu stałego. Jest on jednak na tyle prosty, że nie zawiera filtru wyjściowego. W związku z tym napięcie wyjściowe *u*o ma w tym przypadku postać przebiegu impulsowego, a nie stałego (nawet w przybliżeniu).

Przekształcanie energii elektrycznej charakteryzuje moc czynna (zob. instrukcję 0, par. 2.2). Zgodnie z definicją oraz w oparciu o wyniki analizy z par. 3.2.a, dla przerywacza napięcia stałego moc ta wynosi

$$
P_{o} = \frac{1}{T_{p}} \int_{0}^{T_{p}} p_{o} dt = \frac{1}{T_{p}} \int_{0}^{T_{p}} u_{o} i_{o} dt = \frac{1}{T_{p}} \left( \int_{0}^{t_{p}} U_{DD} \frac{U_{DD}}{R_{L}} dt + \int_{t_{p}}^{T_{p}} 0 dt \right) = \frac{1}{T_{p}} \frac{U_{DD}^{2}}{R_{L}} \int_{0}^{t_{p}} dt =
$$
\n
$$
= \frac{1}{T_{p}} \frac{U_{DD}^{2}}{R_{L}} t_{p} = D \frac{U_{DD}^{2}}{R_{L}}
$$
\n(3.7)

Podobnie jak składowa stała napięcia wyjściowego, moc czynna wyjściowa jest liniową funkcją współczynnika wypełnienia. Zatem zmieniając współczynnik wypełnienia można **regulować wartość średnią napięcia zasilającego odbiornik**, a tym samym – moc czynną odbiornika. Dowodzi to, że analizowany układ faktycznie realizuje funkcję przekształtnika.

# **Doświadczenie**

# **4. Symulacje**

# **4.1. Uzupełnienie schematu i konfiguracja symulacji**

#### **Analizowany obwód**

Schemat obwodu, dla którego prowadzone będą badania symulacyjne, przedstawia rys. 8. Rezystor bramkowy RG ma w nim wartość 100 Ω (wartość stosunkowo duża, zastosowana dla uwypuklenia obserwowanych efektów). **Wartości pozostałych elementów** są ustalane indywidualnie dla każdego zespołu.

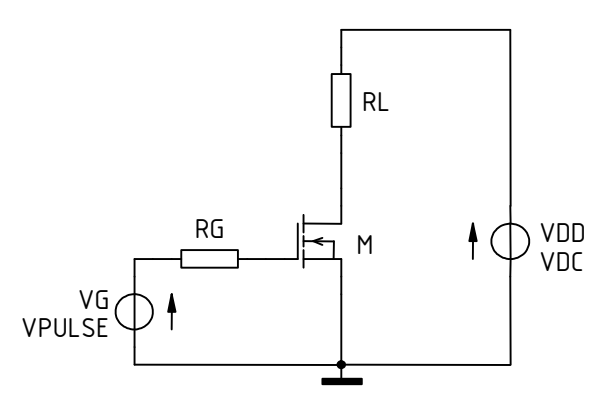

*Rys. 8. Schemat obwodu łącznika dolnego do wykorzystania w symulacjach* 

Dla **tranzystora** Q zostanie użyty model elementu IRF620. Model ten posiada dwie odmiany, odpowiadające różnym temperaturom pracy – pokojowej 25 C oraz maksymalnej dopuszczalnej (dla rozważanego tranzystora) 150 °C. Modele te zostały oznaczone przez sufiks "\_*x*C" w nazwie, gdzie *x* jest wartością temperatury w stopniach Celsjusza.

**Źródło impulsowego przebiegu sterującego** ug ma odzwierciedlić rzeczywisty obwód sterowania w postaci scalonego sterownika bramki IR2117, którego karta katalogowa stanowi

załącznik do instrukcji. W ćwiczeniu dla uproszczenia założymy, że wyjście sterownika posiada zerową rezystancję, stąd jego napięcie wyjściowe zmienia się między poziomem 0 V a napięciem zasilania obwodu sterowania. Aby poprawnie wysterować bramkę tranzystora Q, w odniesieniu do tego ostatniego zastosowana zostanie wartość 15 V. Częstotliwość przebiegu sterującego jest ustalana indywidualnie, natomiast jego współczynnik wypełnienia powinien wynosić 0,5.

# **Źródła i elementy bierne**

- 1. W środowisku MicroSim utwórz projekt ze wstępnym schematem układu:
	- a) z menu *Start* ‣ *Projektowanie* uruchom menedżera projektów (Design Manager) pakietu MicroSim 8;
	- b) w oknie Design Manager utwórz folder nowego projektu:
		- z menu wybierz *File* ‣ *New Workspace*,
		- w polu *Location* wpisz lub wybierz poprzez przycisk "..." ścieżkę folderu, w którym ma być utworzony projekt – zgodną z regulaminem zajęć,
		- kliknij *Create*;
	- c) do utworzonego folderu projektu skopiuj plik *lacznik\_dolny.sch* zawierający schemat odpowiadający układowi z rys. 8;
	- d) w oknie projektu w programie Design Manager rozwiń listę *Schematics* i dwukrotnie kliknij na skopiowanym pliku, w wyniku czego powinien on zostać otwarty w programie Schematics.
- 2. Zmodyfikuj nazwy wszystkich elementów obwodu zmieniając znaki "??" na numer zespołu.

# **Wyniki symulacji uzyskane w obwodach z nieodpowiednimi nazwami elementów będą traktowane jako otrzymane niesamodzielnie.**

- 3. Ze strony internetowej uzyskaj początkową wartość częstotliwości przełączania *f*s,ini, napięcia zasilania obwodu mocy *U*<sub>DD</sub> i prądu drenu w stanie załączenia *I*<sub>D(on)</sub>.
- 4. Na podstawie odpowiednich wartości z pkt. 3, przedstawiając tranzystor jako łącznik idealny (patrz par. 3.2.a), oblicz rezystancję odbiornika *R*L taką, by przy zasilaniu obwodu mocy ze źródła napięcia o wartości *U*<sub>DD</sub>, wartość prądu drenu w stanie załączenia wyniosła *I*<sub>D(on)</sub>.
- 5. Na podstawie odpowiednich danych, uzupełnij schemat o parametry elementów:
	- a) dwukrotnie klikając na symbolach "?" obok symboli odpowiednich elementów, wpisz wartości  $U_{\text{DD}}$  i  $R_L$  (patrz pkt. 3 i 4);
	- b) dwukrotnie kliknij na symbolu źródła ug i wpisz parametry przebiegu sterującego tranzystorem:

Środowisko MicroSim umożliwia wprowadzanie liczb wraz z przedrostkami jednostek. W przypadku opisu obwodów (m.in. w programie Schematic) są to: f, p, n, u (oznacza µ), m, k, Meg (oznacza M), G; przy czym wielkość liter nie ma znaczenia. W przypadku programu Probe są to: f, p, n, u, m, k, M, G, przy czym wielkość liter jest znacząca. W takiej formie są też wyświetlane wyniki w programie Probe. Jednostki lub ich przedrostki nie mogą być oddzielone od liczb spacją.

Symulatory z rodziny SPICE posiadają własny język opisu obwodów, w którym znakiem dziesiętnym jest kropka (czyli nie przecinek). Format ten dotyczy wszystkich programów pakietu MicroSim, niezależnie od ustawień systemu operacyjnego.

- *PER* okres *T*p który należy obliczyć ze znanej częstotliwości *f*s,ini (patrz pkt 3),
- *PW* czas trwania impulsu *t*p który należy obliczyć ze znanej częstotliwości *f*s,ini i współczynnika wypełnienia *D* (patrz pkt 3, opis analizowanego układu wyżej oraz par. 3.1.a),
- *TD* czas opóźnienia równy 0,
- *TR* czas narastania *t*r równy czasowi narastania *t*r sygnału na wyjściu podanego wyżej sterownika bramki, zgodnie z jego kartą katalogową (należy użyć wartości typowej – kolumna *typ*),
- *TF* czas opadania  $t_f$  równy czasowi opadania sygnału na wyjściu sterownika (jak wyżej),
- *V1* poziom niski *U*L równy 0 V (typowa wartość stosowana w celu wyłączenia tranzystora),
- *V2* poziom wysoki *U*H równy 15 V (wartość gwarantująca załączenie tranzystora z niskim napięciem *u*ĎS).
- 6. Wstaw do obwodu tranzystor (menu *Draw* ‣ *Get New Part* lub *Ctrl+G*), korzystając z odmiany modelu dla temperatury złącza 25 °C i nadaj mu nazwę zgodną z wytyczną z pkt. 2.

## **Uruchomienie symulacji**

Pomocne mogą być dostępne na stanowisku instrukcje: do pakietu MicroSim oraz do programu Probe.

- 7. Zdefiniuj parametry symulacji:
	- a) otwórz okno *Analysis Setup* ikona *Setup Analysis* (lub menu *Analysis* ‣ *Setup*);
	- b) wybierz wyłącznie analizę czasową zaznacz pole wyboru obok przycisku *Transient*, a wszelkie inne pola odznacz;
	- c) kliknij przycisk *Transient* i ustaw:
		- *Final Time* czas zakończenia symulacji taki, by umożliwił zaobserwowanie okresowej pracy układu z częstotliwością uzyskaną w pkt. 3,
		- *Print Step* krok zrzutu wyników do pliku tekstowego ponieważ plik tekstowy nie będzie wykorzystywany, więc krok powinien być jak największy, tak aby przyspieszyć symulację, jednak nie może być on większy niż parametr *Final Time*,
		- *Step Ceiling* górna wartość graniczna kroku symulacji (odległości między kolejnymi punktami czasowymi) – 5 ns (ok. 1/5 czasów przełączania tranzystora), co pozwoli na uzyskanie odpowiednio wysokiej rozdzielczości przebiegów w stanach dynamicznych, przy jednoczesnym zachowaniu akceptowalnego czasu obliczeń;
	- d) zamknij okna *Transient* i *Analysis Setup*;
	- e) z menu wybierz *Analysis* ‣ *Probe Setup* i ustaw:
		- automatyczne uruchomienie programu Probe po zakończeniu symulacji *Automatically run Probe after simulation*,
		- automatyczne wyświetlenie przebiegów oznaczonych znacznikami na schemacie *Show all markers*.
- 8. Na schemacie umieść znacznik prądu (ikona *Current Marker* lub menu *Markers* ‣ *Mark Current into Pin*) tak, aby mierzyć prąd drenu tranzystora.

Wykorzystany modelu tranzystora MOSFET mocy ma postać podobwodu. Z tego powodu nie jest możliwe przyłożenie znacznika prądowego do końcówek powiązanego z nim symbolu graficznego. Dlatego prąd drenu musi być mierzony w dowolnym innym elemencie układu, przez który – zgodnie ze schematem – prąd ten również płynie.

W przypadku korzystania z funkcji *Add Trace* w programie Probe, nie należy wykreślać wielkości występujących w podobwodzie stanowiącym model tranzystora. Charakterystyczne dla tych przebiegów jest występowanie litery "X" w ich nazwach. Wielkości te można w oknie *Add Trace* ukryć wyłączając opcję *Subcircuit Nodes*. Wśród nich występują wprawdzie wielkości o nazwach ID, IG itd., są to jednak prądy tranzystora będącego jedynie jednym ze składników modelu, którego prądy nie są prądami końcówek badanego tranzystora MOSFET mocy.

- 9. Dokonaj wstępnej symulacji obwodu:
	- a) uruchom symulację ikona *Simulate* (albo menu *Analysis* ‣ *Simulate*, albo klawisz *F11*); powinien zostać otwarty program PSpice A/D;
	- b) w przypadku błędów, ustal i wyeliminuj ich źródło w oparciu o instrukcję do środowiska MicroSim;

po pomyślnym zakończeniu symulacji powinien zostać uruchomiony program Probe i zostać w nim wykreślony przebieg prądu drenu tranzystora;

- c) stwierdź, czy wybór końcowego czasu symulacji był trafny [patrz pkt 7.c)]; w przeciwnym razie odpowiednio zmień ustawienia symulacji i uruchom ją ponownie;
- d) jeżeli prąd na wykresie ma niepoprawny znak, uzyskaj poprawny wynik zgodnie z uwagą poniżej.

Z topologii obwodu mocy i napięciowego prawa Kirchhoffa wynika, że prąd drenu tranzystora jest dodatni zgodnie z konwencją strzałkowania przyjętą w elektrotechnice. Jeżeli znak prądu wyświetlanego w programie Probe jest ujemny, to wynika to wyłącznie z przyłożenia znacznika w programie Schematics do końcówki, której prąd jest umownie skierowany przeciwnie niż rzeczywisty prąd drenu w obwodzie. Użytkownik nie ma wpływu na strzałkowanie napięć i prądów – jest to z góry zdefiniowane w modelach i symbolach elementów, bez związku z konkretnym obwodem. W takiej sytuacji należy skorygować przebieg przez przełożenie znacznika prądowego na przeciwległą końcówkę elementu w programie Schematics (powtarzanie symulacji nie jest konieczne, jeżeli pakiet MicroSim jest poprawnie zainstalowany i obsługiwany) albo przez dodanie znaku "-" w definicji przebiegu w programie Probe po dwukrotnym kliknięciu na jego opisie pod wykresem.

- 10. Dodaj na wykres przebiegi napięć:
	- a) utwórz drugą oś współrzędnych *y* menu *Plot* ‣ *Add Y Axis*; dodana oś 2 powinna być wskazana jako aktywna znakiem ">>" – w przeciwnym razie należy ją wybrać kliknięciem;
	- b) dodając znaczniki potencjału w programie Schematics ikona *Voltage/Level Marker* (lub menu *Markers* ‣ *Mark Voltage/Level*), korzystając z osi 2, wykreśl napięcia: dren-źródło *u*DS, sterujące *u*g oraz bramka-źródło *u*GS;

Korzystanie ze znaczników potencjału jest w tym przypadku możliwe, gdyż zgodnie ze schematem układu, potencjał odniesienia każdego z powyższych napięć jest zerowy. W przeciwnym razie konieczne byłoby użycie znaczników napięcia (menu *Markers* ‣ *Mark Voltage Differential*).

c) stwierdź, czy obserwowane przebiegi są właściwe dla pracy tranzystora jako łącznika oraz czy sterowanie i przełączanie łącznika dokonuje się z częstotliwością i współczynnikiem wypełnienia użytymi w pkt. 4.1/5.b) – w przeciwnym razie sprawdź poprawność wprowadzonych parametrów obwodu oraz wyboru modelu tranzystora.

W razie konieczności powtórzenia symulacji, poprzedni widok (układ osi i przebiegów) w programie Probe można przywrócić wybierając z menu *Tools* ‣ *Display Control* i dwukrotnie klikając na pozycji *Last Session*, albo też wciskając klawisz *F12*.

# **4.2. Straty mocy i wpływ częstotliwości przełączania**

### **Chwilowa moc strat w tranzystorze**

- 1. Dodaj nowy podwykres zawierający przebieg mocy chwilowej strat w obwodzie drenu:
	- a) utwórz drugi podwykres menu *Plot* ‣ *Add Plot*; dodany podwykres powinien być wskazany jako aktywny napisem "SEL" - w przeciwnym razie go wybrać klikając gdziekolwiek wewnątrz;
	- b) z dolnego podwykresu skopiuj na górny przebieg prądu drenu *i*D zaznacz go klikając na opisie pod wykresem (opis powinien zostać podświetlony innym kolorem), a następnie użyj menu, ikon lub klawiatury w celu wywołania funkcji *Kopiuj* i *Wklej*;
	- c) dwukrotnie kliknij na opisie skopiowanego przebiegu (pod górnym podwykresem) i zmodyfikuj opisujące go wyrażenie matematyczne (*Trace Expression*) tak, aby wyrażało moc strat w obwodzie drenu tranzystora  $p_D$  (zob. par. 2.1.b); zrozumiałe dla programu Probe oznaczenia wielkości innych niż *i*D należy odczytać z opisów przebiegów pod dolnym podwykresem;

należy zwrócić uwagę, że ponieważ tranzystor jest elementem rozpraszającym (a nie wytwarzającym lub magazynującym) energię, uzyskana krzywa musi przyjmować wartości dodatnie [jeżeli tak nie jest – zob. uwagę pod pkt. 4.1/9.d)].

Jeżeli w formule występuje połączenie znaku mnożenia i minusa, wyrażenie z minusem należy ująć w nawiasy. W przeciwnym razie może wystąpić błąd obliczeniowy, który spowoduje zamknięcie aplikacji.

2. Aby uniknąć przypadkowej utraty wyników pracy związanej z konfiguracją wykresu, zapisz bieżące ustawienia widoku (układu podwykresów, osi i przebiegów) – z menu wybierz *Tools* ‣ *Display Control*, w polu *New Name* wprowadź nazwę i kliknij *Save*.

W wypadku późniejszej potrzeby przywrócenia zapisanych ustawień widoku, należy wybrać jego nazwę z listy i kliknąć *Restore*.

- 3. Z wykresu odczytaj szczytową mocy strat w poszczególnych stanach pracy tranzystora:
	- a) przy pomocy funkcji *View Area* (ikona na pasku narzędzi lub menu *View*) powiększ skalę czasu w taki sposób, aby obserwować stan załączania tranzystora (por. rys. 9);

Do powiększania przebiegów w niniejszym ćwiczeniu nie należy wykorzystywać funkcji *View In*. Wynika to z faktu, że przebiegi będą musiały być powiększane przede wszystkim w osi czasu, a w dużo mniejszym (lub żadnym) stopniu w osi Y; tymczasem funkcja *View In* powoduje skalowanie obu osi w tym samym stosunku.

Funkcji *View Area* najlepiej używać na podwykresie prądów i napięć (a nie na podwykresie mocy i energii). Dzięki temu bowiem skala mocy i energii zostanie automatyczne dostosowana do ich zakresów na powiększonym odcinku czasu.

- b) włącz kursory ikona *Toggle cursor* (lub menu *Tools* ‣ *Cursor* ‣ *Display*);
- c) przenieś kursor 1 na przebieg mocy chwilowej  $p_D$  kliknij lewym przyciskiem myszy na symbolu graficznym na lewo od opisu przebiegu pod odpowiednim podwykresem, w wyniku czego wokół symbolu powinna pojawić się ramka;
- d) korzystając z funkcji *View Area* i (w celu zmniejszenia skali) *View Fit*, za pomocą kursora odczytaj (patrz rys. 10) szczytową wartość chwilowej mocy strat  $p_{D(pk)}$  (por. rys. 9) w każdym z 4 stanów pracy tranzystora (załączanie, przewodzenie, wyłączanie, blokowanie), przy czym:
	- nie należy brać pod uwagę pierwszych dwóch okresów przełączania, gdyż stan symulowanego układu może jeszcze nie być ustalony;
	- stan pracy należy ustalić na podstawie obserwacji przebiegu prądu drenu *i*<sub>D</sub>;
- w stanach statycznych z definicji moc nie zmienia się, więc wartość szczytowa jest tożsama ze stałą wartością mocy w tych stanach;
- ze względu na występującą w rzeczywistości niewielką zmienność wartości mocy w stanach statycznych, odczytu należy dokonywać zawsze pośrodku odcinka czasu odpowiadającego danemu stanowi statycznemu (patrz rys. 9).

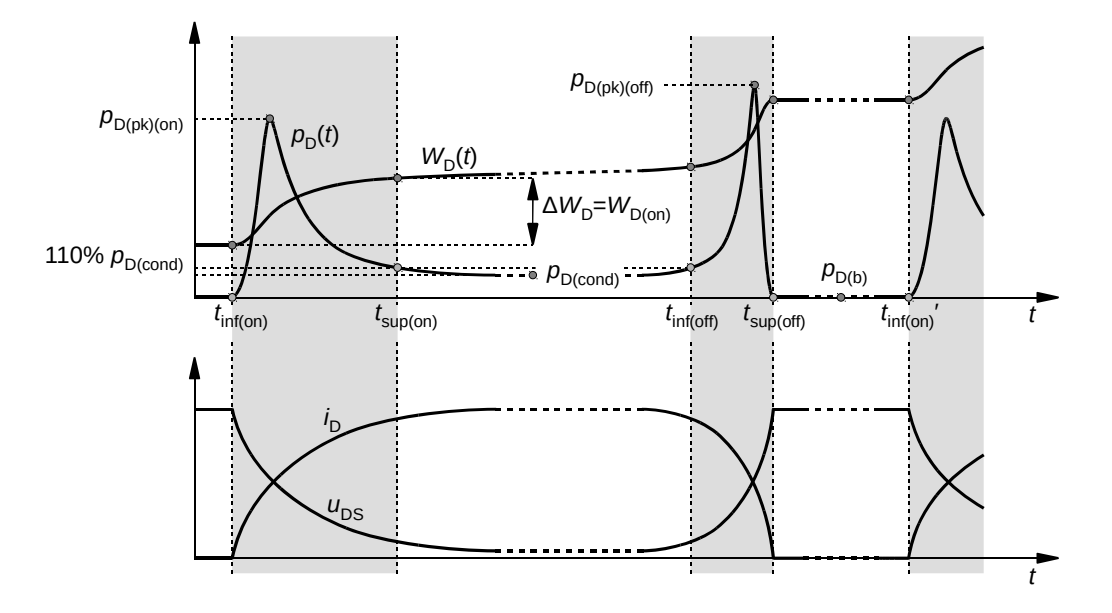

*Rys. 9. Przykład odczytu szczytowych wartości chwilowej mocy strat p<sub>D</sub> oraz wartości energii wydzielonej W*D *w tranzystorze w poszczególnych stanach pracy* 

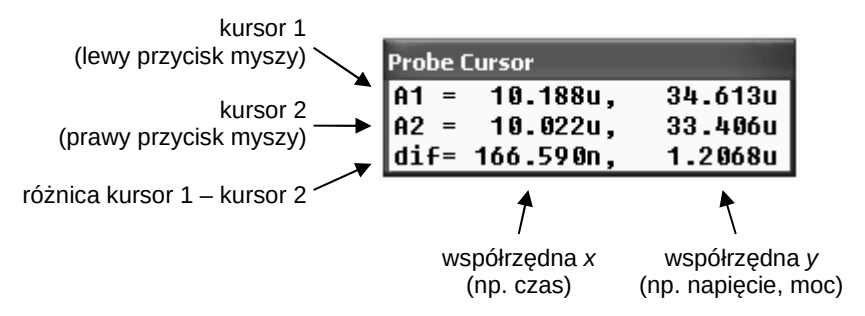

*Rys. 10. Znaczenie wartości wyświetlanych w oknie Probe Cursor* 

#### **Energia wydzielana w tranzystorze**

- 4. Wyświetl dodatkowo przebieg energii wydzielonej w tranzystorze:
	- a) na górnym podwykresie (mocy chwilowej) utwórz drugą oś współrzędnych *y* i upewnij się, że jest ona aktywna [patrz pkt. 4.1/10.a) i 4.2/1.a)];
	- b) z pierwszej osi *y* skopiuj na drugą przebieg mocy chwilowej  $p_D$  zaznacz go klikając na opisie pod wykresem, a następnie użyj funkcji *Kopiuj* i *Wklej*;
	- c) dwukrotnie kliknij na opisie skopiowanego przebiegu i zmodyfikuj opisujące go wyrażenie matematyczne tak, aby wyrażało energię  $W_D(t)$  wydzieloną w obwodzie drenu tranzystora od chwili 0 do chwili *t* (por. par. 2.3.a):

$$
W_{\text{D}}(t) = \int_{0}^{t} p_{\text{D}}(\tau) d\tau \tag{4.1}
$$

gdzie *τ* jest pomocniczą zmienną całkowania, która dla każdego punktu *t* przemiata oś czasu w przedziale od 0 do *t*.

Do obliczania tego rodzaju całki w programie Probe służy funkcja S() zdefiniowana jako

$$
S(g) = f(t) = \int_{0}^{t} g(\tau)d\tau
$$
\n(4.2)

gdzie *g* może być dowolnym wyrażeniem opartym o wielkości dostępne w programie Probe.

- 5. Przywróć domyślne skale osi za pomocą ikony *View Fit* lub wybierając z menu *View* ‣ *Fit*. Następnie zapisz bieżące ustawienia widoku (patrz pkt 2).
- 6. Zapisz wykres przy widocznym co najmniej 1 pełnym okresie przełączania tranzystora z menu wybierz *Tools* ‣ *Copy to Clipboard*, a następnie wklej do dokumentu tekstowego lub do edytora grafiki i zapisz w pliku.
- 7. Przenieś kursor 1 na przebieg energii *W*D(*t*) [patrz pkt 3.c)]. Korzystając z kursora (patrz rys. 10), z przebiegu odczytaj wartość energii *W*<sub>D</sub> w 5 chwilach czasowych odpowiadającym (patrz rys. 9):
	- początkowi stanu załączania *t*inf(on),
	- końcowi stanu załączania *t*sup(on),
	- początkowi stanu wyłączania *t*inf(off),
	- końcowi stanu wyłączania *t*sup(off),
	- końcowi okresu przełączania, co jest równoważne początkowi stanu załączania należącemu do kolejnego okresu *t*<sub>inf(on)</sub>',

przy czym (por. rys. 9):

- z powodów podanych wcześniej nie należy brać pod uwagę pierwszych dwóch okresów przełączania;
- wszystkie powyższe chwile czasowe muszą należeć do tego samego jednego okresu przełączania;
- granice stanów dynamicznych należy ustalać w oparciu o przebieg mocy chwilowej;
- początek stanu załączania i koniec stanu wyłączania są wyraźnie widoczne;
- koniec stanu załączania i początek stanu wyłączania należy natomiast określić w oparciu o kryterium osiągnięcia 110% wartości mocy w stanie ustalonym przewodzenia  $p_{D(cond)}$ , odczytanej w pkt. 3; w celu odczytu szukanej wartości należy:
	- tymczasowo przenieść kursor na przebieg  $p_D(t)$  [patrz pkt 3.c)],
	- obserwując odpowiednią wartość w oknie *Probe Cursor*, przesunąć kursor do punktu czasowego, w którym wartość mocy chwilowej  $p_D$  osiąga wartość 110% ∙  $p_D$ <sub>(cond)</sub> odpowiednio pod koniec stanu załączania albo na początku stanu wyłączania,
	- nie przesuwając kursora po wykresie przenieść go na powrót na przebieg *W*<sub>D</sub>(*t*) [patrz pkt 3.c)],
	- z okna *Probe Cursor* odczytać wartość energii  $W_D(t)$ ;
- wyniki należy odczytywać z dokładnością do całej dostępnej liczby cyfr znaczących, tak aby zagwarantować odpowiednią dokładność wyników otrzymywanych później w drodze odejmowania; sam wynik odejmowania można następnie zaokrąglić;
- w odpowiednich momentach w toku wykonywania niniejszego punktu najlepiej jednocześnie wykonać pkt 8.
- 8. Zapisz wykresy w powiększonej skali czasu dla stanu załączania i dla stanu wyłączania tranzystora (dwa osobne obrazy).
- 9. Oblicz energię wydzieloną w poszczególnych 4 stanach pracy tranzystora. Szukana energia jest różnicą ∆*W*D wartości *W*D(*t*) między punktami czasowymi odpowiadającymi początkowi i końcowi danego stanu pracy – zgodnie ze wzorem (4.1):
	- dla stanu załączania (patrz rys. 9)

$$
W_{D(\text{on})} = \int_{t_{\text{inf}(on)}}^{t_{\text{sup}(on)}} p_D(\tau) d\tau = \int_{0}^{t_{\text{sup}(on)}} p_D(\tau) d\tau - \int_{0}^{t_{\text{inf}(on)}} p_D(\tau) d\tau = W_D(t_{\text{sup}(on)}) - W_D(t_{\text{inf}(on)}) = \Delta W_D \tag{4.3}
$$

dla stanu przewodzenia

$$
W_{D(cond)} = W_D(t_{\text{inf(off)}}) - W_D(t_{\text{sup(on)}})
$$
\n(4.4)

dla stanu wyłączania

$$
W_{\text{D(off)}} = W_{\text{D}}(t_{\text{sup(off)}}) - W_{\text{D}}(t_{\text{inf(off)}})
$$
\n
$$
\tag{4.5}
$$

dla stanu blokowania

$$
W_{D(b)} = W_D(t'_{\text{inf}(on)}) - W_D(t_{\text{sup(off)}})
$$
\n(4.6)

#### **Zmiana częstotliwości przełączania**

- 10. Zmodyfikuj parametry źródła ug [patrz pkt 4.1/5.b)] tak, aby uzyskać 5 razy większą częstotliwość przełączania (*f<sub>s,ini</sub> ⋅* 5). Wszystkie inne parametry układu – w tym współczynnik wypełnienia przebiegu sterującego *D* – powinny pozostać bez zmian, co powoduje konieczność modyfikacji dodatkowego odpowiedniego parametru źródła.
- 11. Zmodyfikuj czas trwania symulacji tak, aby nadal móc obserwować okresową pracę układu. Wszystkie pozostałe parametry analizy powinny pozostać bez zmian.
- 12. Uruchom symulację. Po jej pomyślnym zakończeniu, w programie Probe przywróć ustawienia widoku zapisane w pkt. 5 – z menu wybierz *Tools* ‣ *Display Control*, wybierz odpowiednią nazwę zestawu ustawień z listy i kliknij *Restore*.

Jeżeli ustawienia na koniec poprzedniej symulacji były poprawne, to można je przywrócić z pominięciem okna *Display Control* wciskając klawisz *F12*. Konieczne może być przywrócenie domyślnych skali osi.

- 13. Powtórz pkt. 3 i 6-9 w celu uzyskania wartości mocy strat i energii wydzielanej dla 4 stanów pracy tranzystora przy zmienionej częstotliwości przełączania.
- 14. \* Powtórz pkt. 10-13 stosując częstotliwość przełączania 5 razy mniejszą niż początkowa (nie obecna; tj. *f*s,ini / 5).

# **Wyniki**

# **5. Opracowanie i analiza wyników**

# **5.1. Składowe strat mocy**

# **Elementy obwodu**

1. Wypełnij część 1 sprawozdania.

# **Porównanie składowych energii wydzielanej i mocy strat**

- 2. W części 2 sprawozdania zamieść uzyskane w drodze symulacji wykresy przebiegów *u*g, *u*GS, *i*D, *u*DS, *p*D, *W*D, zapisane w pkt. 4.2/6 i 8 dla 2 (\* 3) częstotliwości przełączania.
- 3. W tabeli w części 2 sprawozdania zbierz wyniki liczbowe odczytane z przebiegów w programie Probe, dla 2 (\* 3) częstotliwości przełączania (pozostałe wiersze pozostaw na razie niewypełnione):
	- energię wydzieloną w poszczególnych 4 stanach pracy *W*<sub>D</sub>;
	- szczytową wartość mocy chwilowej strat  $p_{D(pk)}$  w poszczególnych 4 stanach pracy.
- 4. Oblicz i dodaj do tabeli (zob. podrozdz. 2.1, 2.3 i 3.1):
	- ecałkowitą energię wydzieloną w jednym okresie przełączania  $W_{D(tot)}$ ;
	- okres przełączania *T*<sub>s</sub>;
	- $\blacksquare$  moc czynną strat statycznych  $P_{\text{D,stat}}$ ;
	- $\blacksquare$  moc czynną strat dynamicznych  $P_{\text{D,dyn}}$ ;
	- całkowitą moc czynną strat  $P_D$ .
- 5. Uzupełnij część 2 sprawozdania.

# **5.2. Wpływ częstotliwości przełączania**

# **Wpływ częstotliwości przełączania na wydzielaną energię**

1. Wypełnij część 3 sprawozdania.

# **Wpływ częstotliwości przełączania na moc strat**

2. Wypełnij część 4 sprawozdania.

# **Informacje**

# **6. Wymagana wiedza**

# **6.1. Przygotowanie do wykonania ćwiczenia**

- Końcówki i obwody tranzystora MOSFET mocy. (instrukcja 3P, par. 2.2)
- Przebiegi napięć i prądów podczas przełączania tranzystora MOSFET (łącznie z charakterystycznymi wartościami w stanie załączenia i wyłączenia) (instrukcja 3P, par. 2.4)
- Moc strat w tranzystorze MOSFET (obwód drenu): moc chwilowa (wzór), przebieg mocy chwilowej podczas przełączania, moc strat w stanie załączenia, związek energii wydzielanej z mocą chwilową (par. 2.1, 2.2, 2.3)
- Sterowanie impulsowe i parametry przebiegu impulsowego (par. 3.1)
- Topologia i działanie przerywacza napięcia stałego (par. 3.2)

# **6.2. Zakres kolokwium**

1. Definicja mocy czynnej. Moc strat oraz energia wydzielana w tranzystorze MOSFET (obwód drenu): moc chwilowa (wzór), moc czynna (wzór), składowe statyczne (wzór) i dynamiczne (wzory dla dwóch charakterów obciążenia) mocy czynnej, energia wydzielana (wzór). Rezystancja tranzystora MOSFET w stanie załączenia, zależność od temperatury, parametry katalogowe. Przebieg mocy chwilowej i energii wydzielanej podczas pracy przełączanej tranzystora (w zestawieniu z przebiegami prądu i napięć).

(instrukcja 0, par. 2.2; par. 2.1, 2.2, 2.3; sprawozdanie)

2. Zależność energii wydzielanej i mocy czynnej strat od częstotliwości przełączania: energia i moc całkowita oraz wkład poszczególnych stanów pracy tranzystora jako łącznika półprzewodnikowego, wraz z wyjaśnieniem obserwacji. Parametry istotne dla doboru tranzystora do układu pod kątem minimalizacji strat mocy w zależności od częstotliwości przełączania. (sprawozdanie)

W przypadku wyników zawartych w sprawozdaniu, należy wziąć pod uwagę wyłącznie aspekt jakościowy (wzajemne zależności, charakter zmian), pomijając aspekt ilościowy (konkretne wartości liczbowe).

# **7. Literatura**

- [1] Napieralski A., Napieralska M.: *Polowe półprzewodnikowe przyrządy dużej mocy.* Warszawa: Wydawnictwa Naukowo-Techniczne, 1995.
- [2] Benda V., Gowar J., Grant D. A.: *Power Semiconductor Devices: Theory and Applications*. Chichester: John Wiley & Sons, 1999.